# **ICARUS**

### **Power Monitor**

# **Software Reference Manual**

This document describes the functionalities of the board, based on Aria G25 SMD Module. On the board is installed an embedded Linux system, generated with Buildroot tool. It needs about 16 seconds to boot.

To prevent micro SD corruption, the files system is mounted in read only mode.

To communicate with the board the power monitor server use the WebSocket protocol (RFC 6455) on port 4444. A WebSocket library for LabView is provided with a simple example to communicate with the board over Ethernet, at link: http://www.pd.infn.it/~caste/pub/WebSockets.zip. On the board is running a Web server (lighttpd) with a simply web page (see figure 1) to control and monitor the power supply, also a Secure Shell server (sshd) is running on the system.

### **Getting Started**

### **Ethernet Configuration:**

By default, the Ethernet is configured with DHCP enabled, configuration can be changed by touchscreen display or using console debug connector (mini USB connector, USB to RS232. FTDI FT230X) and edit file /etc/network/interfaces. The files system is in read only mode, use command /usr/sbin/rw to switch from read only to read write mode and /usr/sbin/ro to switch back.

WARNING the Ethernet MAC address is generated with microSD serial number.

#### **USB device connector:**

The board can be used directly connected to PC via USB device connector (USB typeB), it provides a USB Ethernet Gadget configured with static IP 10.42.0.10, configure the PC side with the same subnet address, for example 10.42.0.1. . Configuration can be changed by touchscreen display or can be changed by edit file /etc/network/interfaces, logging using console debug connector. Warning the Ethernet Gadget at boot generate random MAC address, so on the linux PC (for example Ubuntu with Network Manager) the network must be reconfigured or you must create a special UDEV rule to automatically configure it.

Below a simple script to create udev rule for usb0 on linux PC, run the scrip only one time and with root privilege.

```
#!/bin/sh 
MAC=02:11:22:33:44:55 
echo "[keyfile]" >>/etc/NetworkManager/NetworkManager.conf 
echo "unmanaged-devices=mac:$MAC" >>/etc/NetworkManager/NetworkManager.conf 
echo "#!/bin/sh" >/etc/udev/usb0.sh 
echo "/sbin/ifconfig usb0 down" >>/etc/udev/usb0.sh
echo "/sbin/ifconfig usb0 hw ether $MAC" >>/etc/udev/usb0.sh 
echo "/sbin/ifconfig usb0 10.42.0.1" >>/etc/udev/usb0.sh
```

```
echo "/sbin/ifconfig usb0 up" >>/etc/udev/usb0.sh 
echo 'SUBSYSTEM=="net", ACTION=="add", DRIVERS=="?*", 
ATTRS{product}=="RNDIS/Ethernet Gadget", KERNEL=="usb*", RUN+="/bin/sh 
/etc/udev/usb0.sh"' >>/etc/udev/rules.d/70-persistent-net.rules
```
#### **The commands accepted by server are**:

**Status** command: return the status.

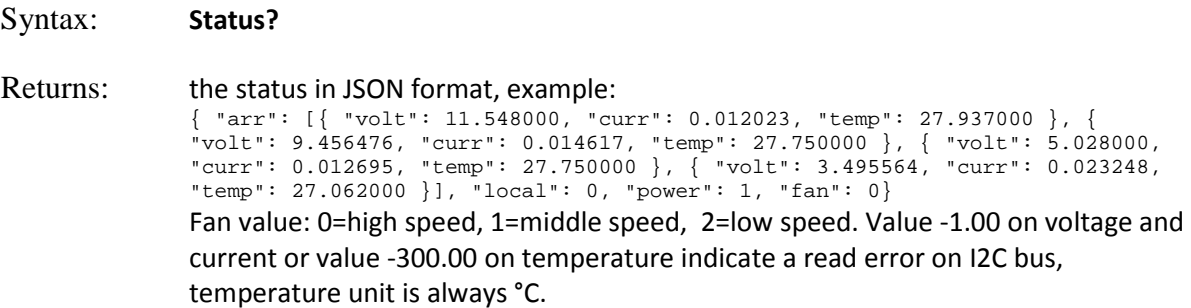

**Version** command: return the software version.

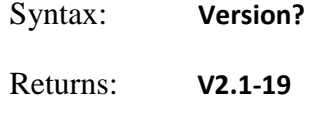

**Set Power** command: set power supply on/off

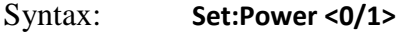

Returns: **OK** 

**Set Fan** command: set fan velocity

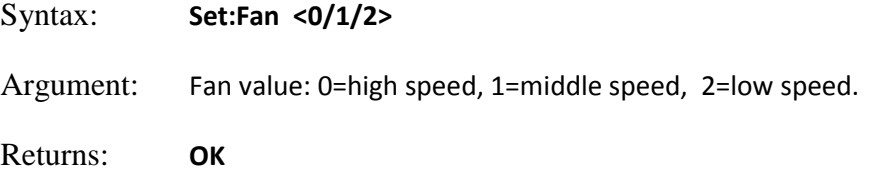

**Authenticate** command: This command is used to obtain the information necessary for the authentication handshake. The nonce value expire after 60 seconds.

Syntax: **Authenticate?** 

Returns: {realm: "authorized only", nonce: "bb7a2bc19db7495606c57750f90ba775"}

**Authorization** command: This command in conjunction with Authenticate command must be used to enable the connection to accept SET commands. User and password can be added or changed using console with linux command htdigest. Example:

~\$ **htdigest /etc/wspasswd "authorized only" operator** 

**/**etc/wspasswd is the password file, see configuration file, "authorized only" is realm string obtained by **Authenticate** command and operator is the username. By default users can authenticate with user "operator" and password "icarus".

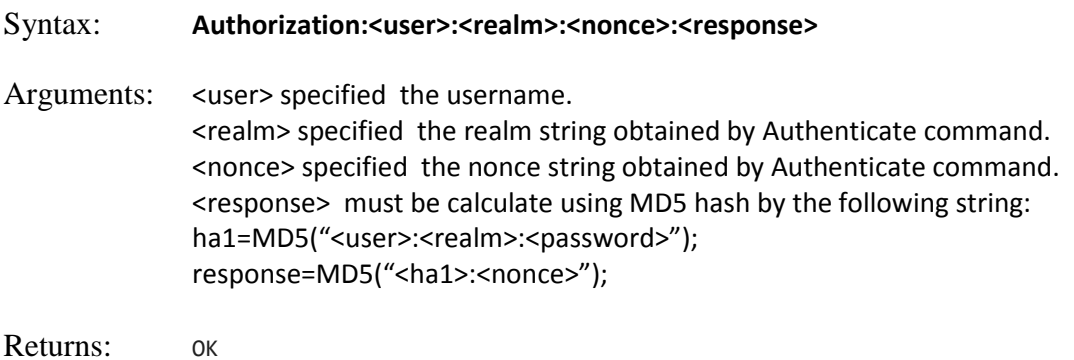

**Records** command: return the history of the monitoring data. The board acquire about 55/60 samples per seconds and store average, min and max samples every second for a total of 1024 points.

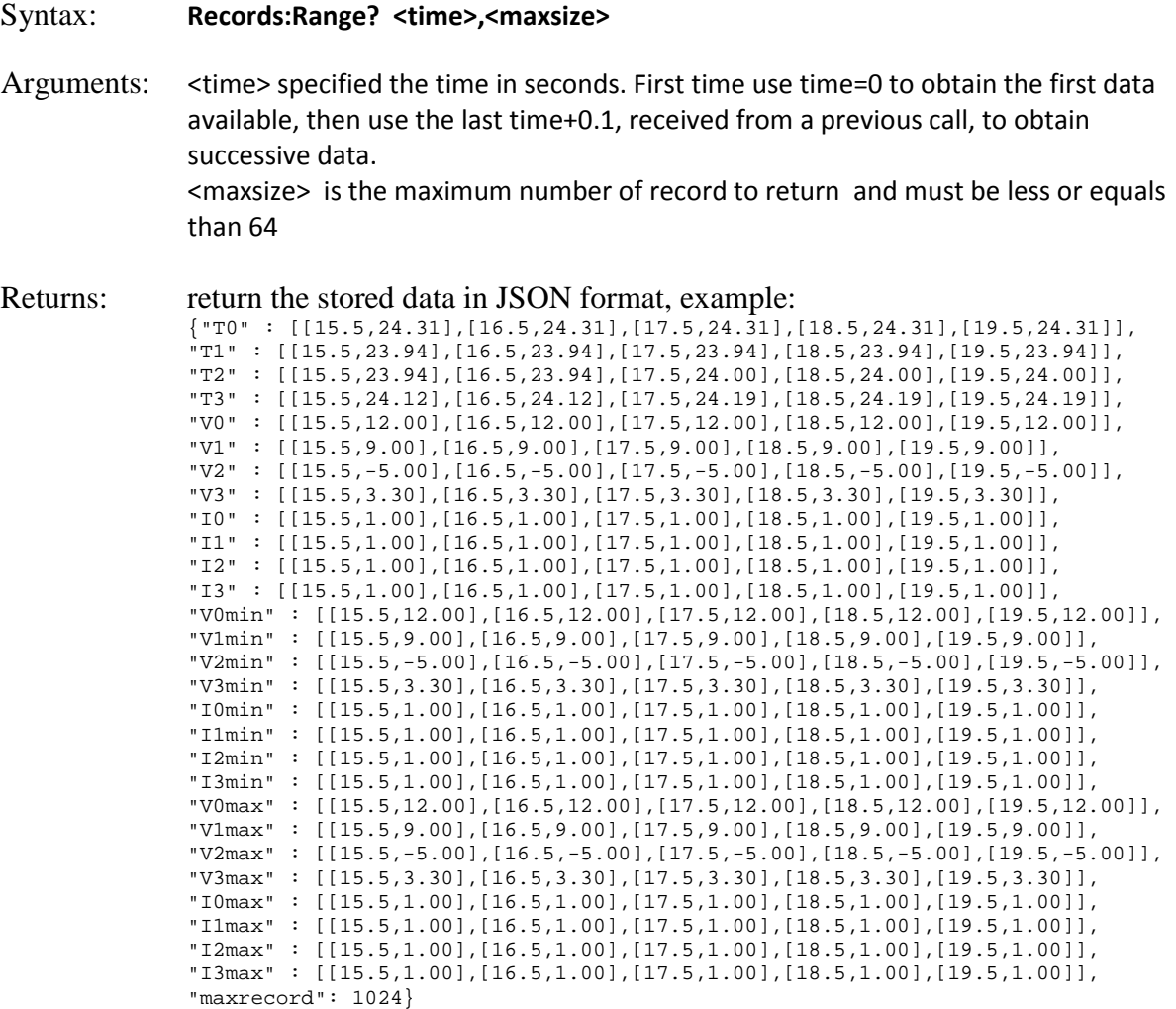

Value -1.00 on voltage and current or value -300.00 on temperature indicate a read error on I2C bus, temperature unit is always °C.

Returns Error message Syntax: **ERROR:<number>,<message>**

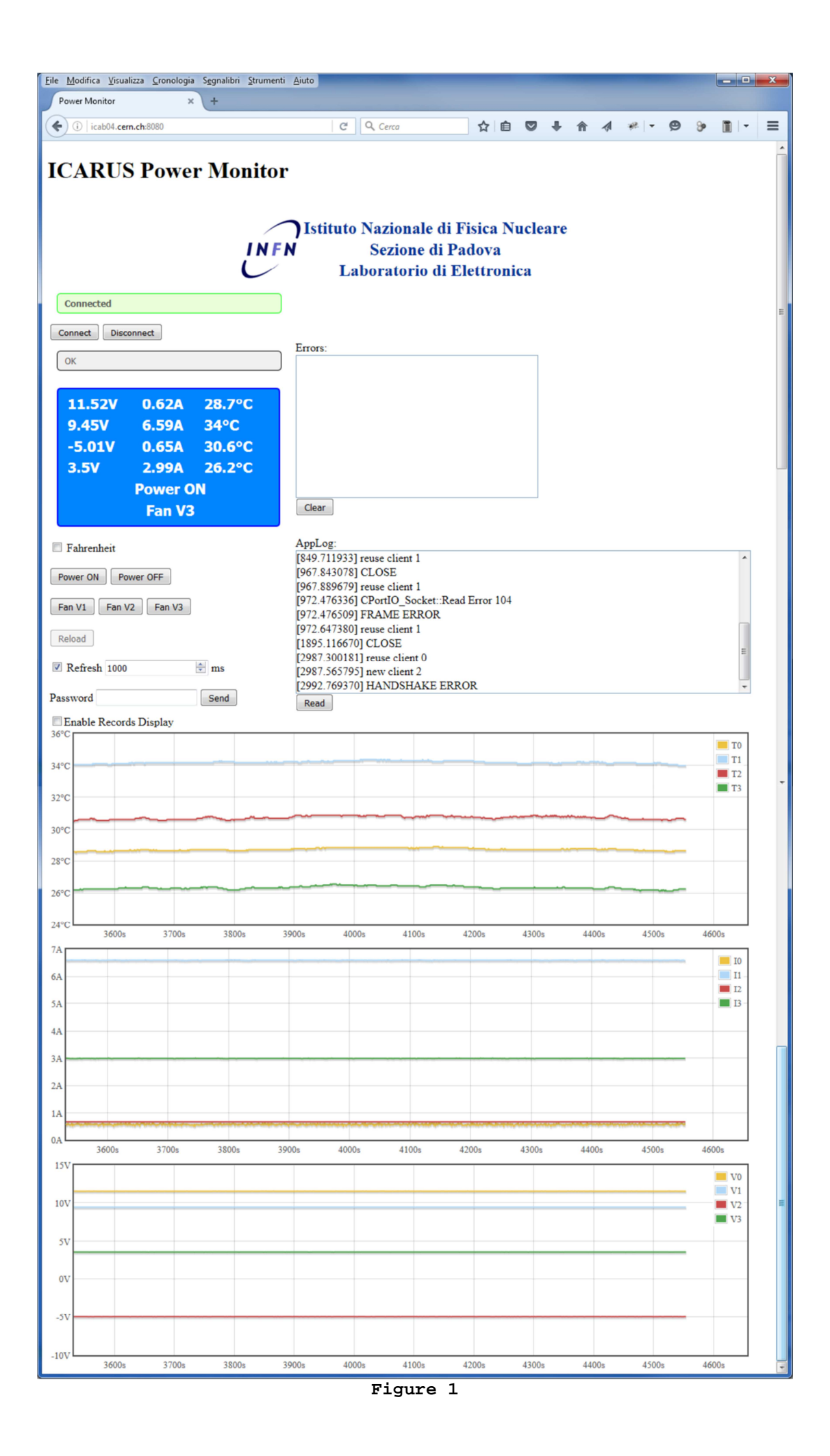

#### **Configuration file /etc/IcaPwrMon.conf:**

```
# 
# Temperature sensors assignment 
# syntax: 
# alias <temperature ID> <Power Supply ID> 
# 
alias 10-0008006e80d5 1 
alias 10-00080048a21e 3 
alias 10-0008006ea336 0 
alias 10-0008006ebc6e 2 
# 
# Temperature unit 
# C = Celsius 
# F = Fahrenheit 
T-Unit C 
# 
# BoarVersion 
# 
BoardVersion 2 
# 
# Password file 
# 
passwordfile /etc/wspasswd 
# 
# Current Calibration 
# syntax: 
# Imon<Power Supply ID> <m> <q> 
# 
# I=Iread*m+q 
# 
Imon0 0.99586 -0.02582 
Imon1 0.988377 -0.010092 
Imon2 0.98981 -0.01502 
Imon3 0.93496 0.002679 
# 
# Voltage Calibration 
# syntax: 
# Vmon<Power Supply ID> <m> <q> 
# 
# V=Vread - (I*m+q) 
# (I*m+q) is shunt partition (about shunt/3) 
# 
Vmon1 0.008839 0.007395 
Vmon3 0.01766 0.004025
```